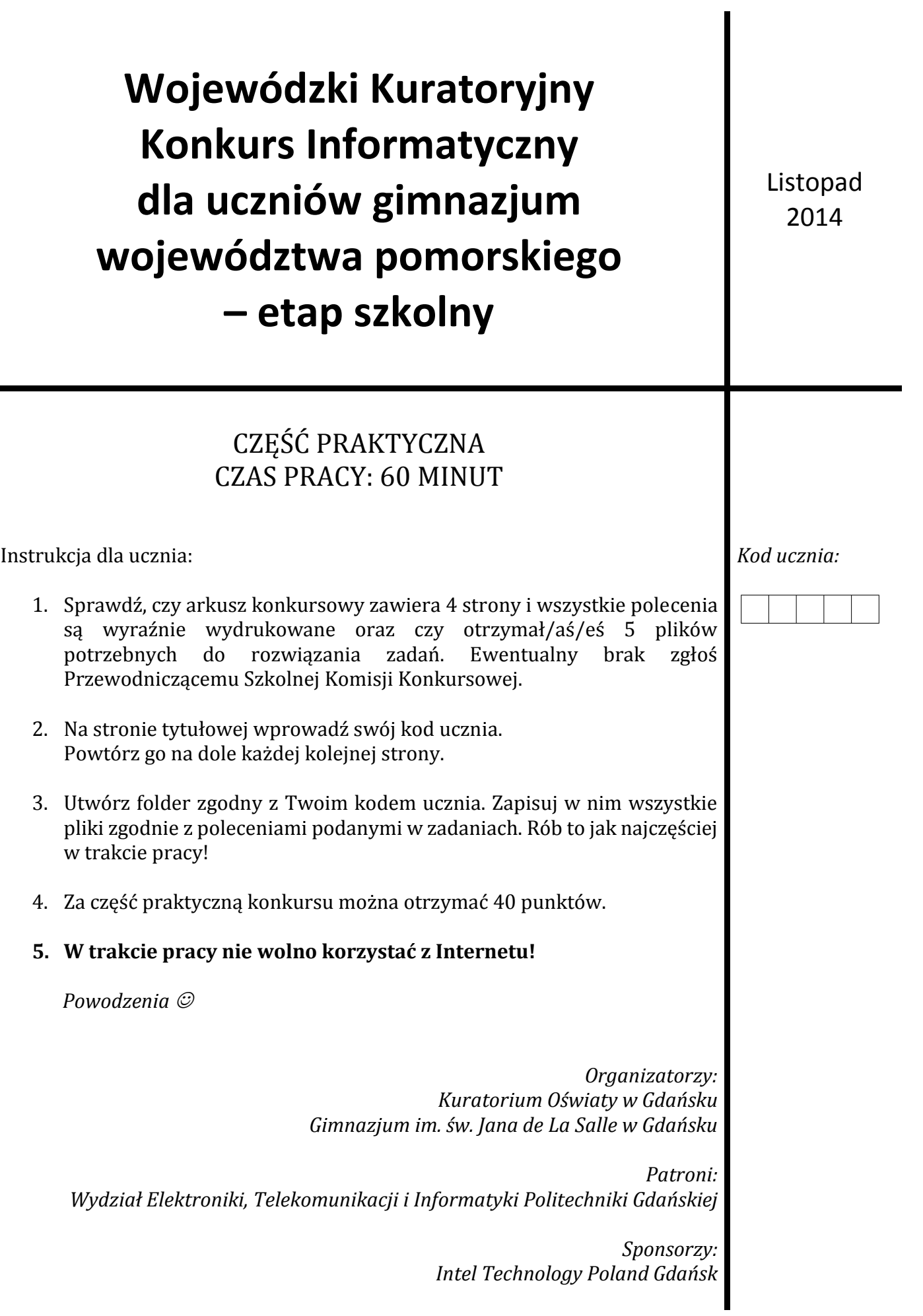

۰

## **Zadanie 1. Grafika prezentacyjna (20 pkt.)**

W programie grafiki prezentacyjnej (*Microsoft PowerPoint* lub *Open/Libre Office Impress*) utwórz prezentację składającą się z 4 slajdów, wykorzystując odpowiednie pliki graficzne. Nie ma znaczenia jakiej czcionki użyjesz, jej rozmiar czy kolor. Ważne jest, aby slajdy były czytelne!

Zapisz plik rozwiązania zadania w standardowym formacie, jaki stosuje użyty przez Ciebie program (\*.ppt/pptx lub \*.odp) pod nazwą zgodną z Twoim kodem ucznia oraz dodatkowo w formacie Portable Document Format.

- A. Na pierwszym slajdzie utwórz tytuł "Konkurs informatyczny", który będzie napisany w półelipsie. Zmień tło tego slajdu na dowolny kolor lub skorzystaj z gotowego szablonu, który zachowasz w całej prezentacji. Ustaw przejście do następnego slajdu automatycznie po 4 sekundach.
- **B.** Na drugim slajdzie umieść obok siebie 4 obrazki. Wykorzystaj do tego pliki po odpowiednich modyfikacjach, które możesz zrobić w innym programie:
	- DLS.png jako obraz czarno-biały w odcieniach szarości,
	- KO.png w odbiciu lustrzanym (pionowym lub poziomym),
	- ETI.png obrócony o 90 stopni zgodnie z ruchem wskazówek zegara,
	- $\bullet$  INTEL.png "do góry nogami".

Pozycja oraz rozmiar obrazków nie mają znaczenia, ale nie mogą zachodzić na siebie i muszą w całości wszystkie znajdować się na slajdzie. Ustaw przejście do następnego slajdu automatycznie po 4 sekundach.

**C.** Na trzecim slajdzie umieść tytuł "Etapy konkursu", a jako tekst slajdu – 3 kolejno wyświetlane napisy, jeden pod drugim, z zastosowaniem dowolnych punktorów:

- etap szkolny 20 XI 2014 r. godz.  $14\frac{00}{1}$ ,
- etap rejonowy 22 I 2015 r. godz.  $1400$ ,
- $\bullet$  finał wojewódzki 12 III 2015 r. godz. 1200.

Zwróć uwagę na indeks górny i podkreślenie dla minut oraz wyśrodkowanie napisów na slajdzie. Każdy napis (pierwszy też) powinien pojawiać się po kliknięciu myszką, z wykorzystaniem dowolnego efektu. Efekty powinny wyraźnie różnić się od siebie! Przejście do kolejnego slajdu powinno nastąpić po kliknięciu myszką.

**D.** Na czwartym slajdzie dodaj tytuł "Powodzenia!", a jako tekst slajdu wprowadź hiperłącze do strony konkursowej [http://konkurs.lasalle.gda.pl/.](http://konkurs.lasalle.gda.pl/) Pod nim umieść powrót do slajdu pierwszego w postaci przycisku ze strzałką lub słowa START. Zastosuj dowolny efekt przejścia dla tego slajdu (i tylko dla tego).

*Przykładowa prezentacja:*

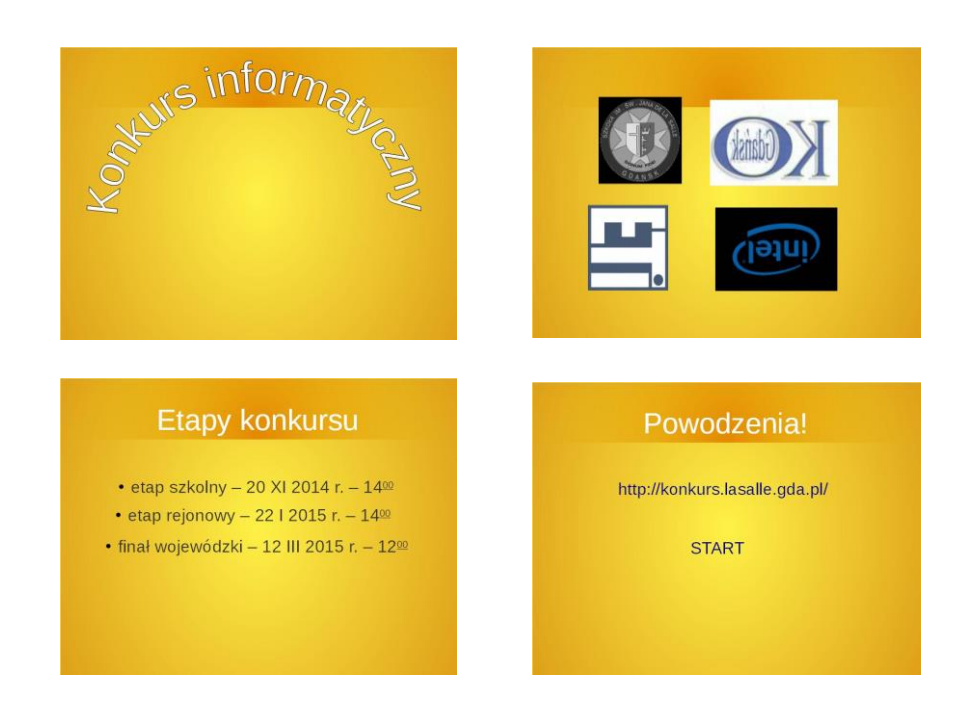

## **Zadanie 2. Arkusz kalkulacyjny (20 pkt.)**

W programie arkusz kalkulacyjny (*Microsoft Excel* lub *Open/Libre Office Calc*) – w arkuszu "Arkusz 1", w kolumnie A od wiersza 1 – wprowadź 70 imion podanych w pliku tekstowym imiona.txt. Zapisz plik rozwiązania zadania w standardowym formacie, jaki stosuje użyty przez Ciebie program (\*.xls/xlsx lub \*.ods) pod nazwą zgodną z Twoim kodem ucznia.

- **A.** W kolumnie B wprowadź odpowiednie formuły, które policzą ilość liter każdego imienia.
- **B.** Posortuj imiona według ilości liter od najdłuższych do najkrótszych jeśli imiona są tej samej długości, to powinny być posortowane alfabetycznie. Pamiętaj, żeby wraz z kolumną A sortować kolumnę B!

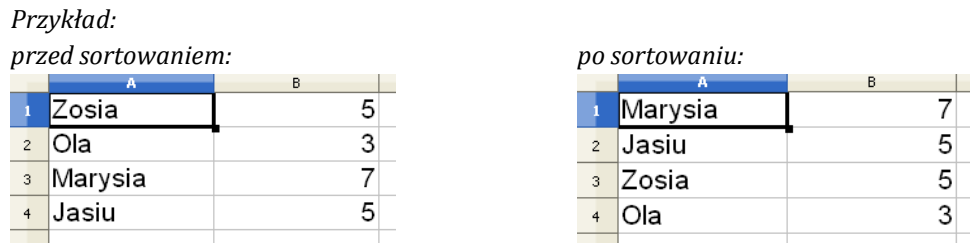

- **C.** W kolumnie C wprowadź odpowiednie formuły, które wyświetlą ostatnią literę w imieniu.
- **D.** Pewnie zauważył/aś/eś, że imiona znajdujące się w kolumnie A, które kończą się literą "a" są imionami żeńskimi  $\odot$ . W kolumnie D wprowadź formuły, które wyświetla litere "K" dla odpowiadających im imion żeńskich, a "M" dla odpowiadających im imion męskich.

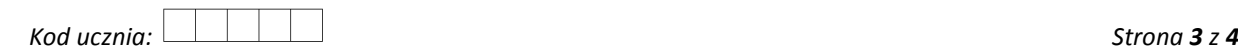

- **E**. Wstaw na górze wiersz z wyśrodkowanymi i podkreślonymi tytułami kolumn, odpowiednio: Imiona, Długość, Litera, Płeć.
- **F.** Wykorzystując formatowanie warunkowe zmień tło w komórkach w kolumnie A dla imion żeńskich, kończących się na "a" – albo w kolumnie C lub D, odpowiednio z literą "a" lub "K" – na dowolny kolor, np. zielony.
- **G.** W wierszu pod liczbami w kolumnie B oblicz średnią długość imienia, wykorzystując do tego odpowiednią formułę. Wykorzystaj formatowanie komórki (lub odpowiednią formułę), które zaokrągli otrzymaną średnią w taki sposób, aby nie miała miejsc po przecinku.
- **H.** W wierszu pod danymi w kolumnie C lub D policz ilość imion żeńskich, wykorzystując do tego odpowiednią formułę.
- **I.** Na arkuszu "Arkusz 2" utwórz wykres Kolumnowy 3-W ilustrujący ilość liter w imionach, których długość jest liczbą dwucyfrową. Pamiętaj o:
	- tytule wykresu: "Długie imiona";
	- opisie osi poziomej i pionowej, odpowiednio: "Imiona" oraz "Ilość liter";
	- zmianie formatu osi pionowej, tak żeby rozpoczynała się liczbą 0;
	- usunięciu legendy;
	- zmodyfikowaniu formatowania serii danych w kolumnach, wykorzystując w tym celu dowolny gradient.

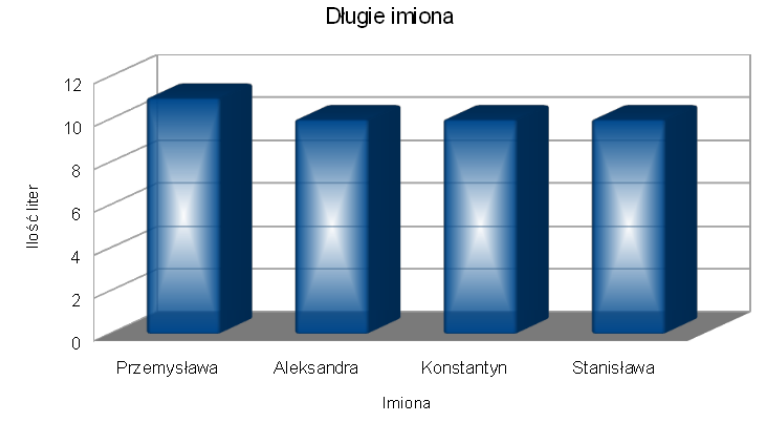

*Przykładowy wykres – z danymi innymi niż w zadaniu*

- Uwaga: Jeśli nie potrafiłaś/eś policzyć długości imion za pomocą odpowiednich formuł w pkt. A tego zadania, to przed wykonaniem wykresu wpisz odpowiednie liczby w odpowiednich komórkach w kolumnie B!
- **J.** Zmień nazwę arkusza "Arkusz 1" (z imionami) na najkrótsze imię w kolumnie A (jest tylko jedno takie imię), a nazwę arkusza "Arkusz 2" (z wykresem) na najdłuższe imię w kolumnie A (jest tylko jedno takie imię). Usuń niepotrzebne, puste arkusze.